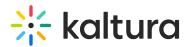

## Kaltura Interactive Video Paths Essentials & Admin Training Agenda

Last Modified on 05/28/2020 11:21 am IDT

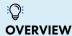

This session is intended for admins and will cover the basic workflows of the Interactive Video Paths (RAPT).

## **Key takeaways**

- Understand the relationship between Interactive Video Paths, KMC and MediaSpace/KAF applications.
- Understand what is an interactive video.
- Understand the best practices for using Interactive Video Paths.
- Learn how to create and edit an Interactive Video Paths project.
- Work with the node maps and hotspots.
- Review the set up of your admin configuration page of the 'RAPT' module.

## **Agenda**

| Topic                                                                                                    | Instruction:                                                                                     |
|----------------------------------------------------------------------------------------------------|--------------------------------------------------------------------------------------------------|
| Greeting/ Introduction                                                                                                    |                                                                                                  |
| Overview and Architecture                                                                                                    | <ul> <li>Overview of Interactive Video Paths, how to use and what is its<br/>purpose?</li> </ul> |
| Preparing an interactive video  • Key elements                                                                                   | Learn key factors to ensure successful interactive video creations.                              |
| Create and edit an Interactive Video Paths project  Adding metadata Add Media Publishing schedule Collaboration Privacy settings | Learn how to create an Interactive Video Paths from scratch.                                     |
| Adding New Nodes and Hotspots  • Properties settings                                                                             | Learn the elements required for building the interactive video paths.                            |

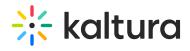

| Composer Selection Tools                    | Overview of the pointer, marquee, and node tools.           |
|---------------------------------------------|-------------------------------------------------------------|
| • Pointer                                   |                                                             |
| <ul> <li>Marquee</li> </ul>                 |                                                             |
| • Edit                                      |                                                             |
| • Delete                                    |                                                             |
| Node Labels                                 |                                                             |
| Show Paths                                  |                                                             |
| Shot List                                   |                                                             |
| Hotspot Editing Tools                       | Learn how to create and adjust your hotspot settings.       |
| <ul> <li>Adding or Changing Text</li> </ul> |                                                             |
| <ul> <li>Size and Positioning</li> </ul>    |                                                             |
| <ul> <li>Appearance</li> </ul>              |                                                             |
| Behavior                                    |                                                             |
| • Timing                                    |                                                             |
| Building & Publishing                       | Overview how to publish content to your desired repository. |
| <ul> <li>Privacy Setting</li> </ul>         |                                                             |
| <ul><li>Channels</li></ul>                  |                                                             |
| • Categories                                |                                                             |
| Admin & Configuration                       | Enable and configure key RAPT/PATH elements.                |
| RAPT Media Module                           |                                                             |
| Set New Composer                            |                                                             |
| Allowed Role                                |                                                             |
| Getting Help / Questions                    |                                                             |
|                                             |                                                             |